[VLAN](https://zhiliao.h3c.com/questions/catesDis/91) **[夏威](https://zhiliao.h3c.com/User/other/23390)** 2018-11-23 发表

# 组网及说明

### **1 配置需求或说明**

### **1.1 适用产品系列**

本案例适用于如S5008PV2-EI、S5024PV2-EI-PWR、S5048PV2-EI-HPWR、S5120-52P-LI、S51 20-28P-SI、S5120-48P-EI等S5000PV2、S5120系列的交换机。

#### **1.2 配置需求**

公司将交换机做为核心交换机,现在需要在核心交换机上划分3个VLAN网段,部门A/B/C分别属于V LAN 5/VLAN 6/ VLAN7, 通过VLAN划分避免二层广播报文的泛滥和保证通信的安全性。

### **2 组网图**

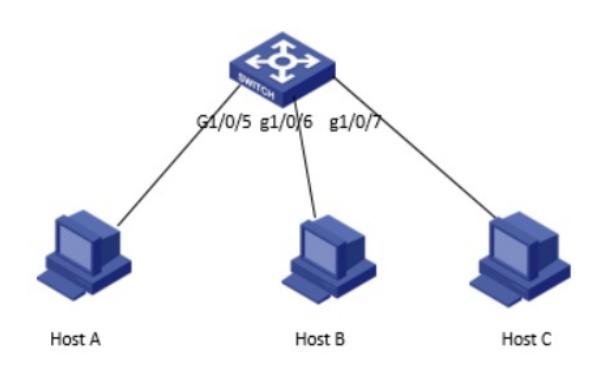

### 配置步骤

# **3 配置步骤**

**3.1 进入命令行,创建VLAN 5、VLAN6、VLAN7** system-view System View: return to User View with Ctrl+Z. [H3C]vlan 5 [H3C-vlan5]quit [H3C]vlan 6 [H3C-vlan6]quit [H3C]vlan 7 [H3C-vlan7]quit

# **3.2 将接口分别加入VLAN 中,有以下2种方法**

方法一:在VLAN 5视图里面将GigabitEthernet1/0/5口加入VLAN 5中: [H3C-vlan5]port GigabitEthernet1/0/5 [H3C-vlan5]quit 方法二:在GigabitEthernet1/0/5的接口视图下,将PVID属性改为VLAN 5: [H3C]interface GigabitEthernet1/0/5 [H3C-GigabitEthernet1/0/5]port access vlan 5 [H3C-GigabitEthernet1/0/5]quit GigabitEthernet1/0/6 、GigabitEthernet1/0/7口以及加入VLAN6、VLAN7的方式也如此,此处不在赘 述

# **3.3 保存配置**

[H3C]save force

至此, VLAN划分已经完成。若还需要给几个VLAN内的主机下发地址, 那么就需要创建VLAN虚接口, 设置VLAN虚接口地址,配置DHCP服务器,划分网段做三层转发。

配置关键点